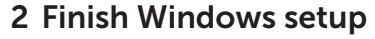

Terminer l'installation de Windows | Selesaikan penataan Windows Dokončajte namestitev sistema Windows | Windows kurulumunu tamamlayın

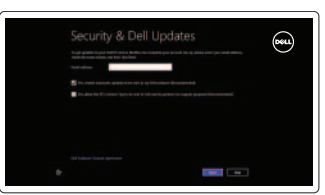

### 3 Explore resources

Explorer les ressources | Jelajahi sumber daya Raziščite vire | Kaynakları keşfedin

## Shortcut keys

Raccourcis clavier | Tombol pintasan Bližnjične tipke | Kısayol tuşları

#### Fn.  $\begin{bmatrix} 53 \\ 52 \end{bmatrix}$ +

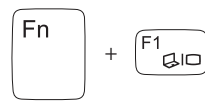

#### Switch to external display

Basculer vers un moniteur externe | Beralih ke display eksternal Preklopi na zunanji zaslon | Harici ekrana geçiş yap

+

 $\left( \begin{array}{c} \mathsf{F2} \\ \mathsf{P} \end{array} \right)$ 

∫ Fn

#### Turn off/on wireless

Activer/désactiver le sans fil Mengaktifkan/menonaktifkan nirkabel Vklopi/izklopi brezžično omrežje Kablosuz özelliğini aç/kapa

### Disable/enable touchpad

Activer/désactiver le pavé tactile Menonaktifkan/mengaktifkan papan sentuh Onemogoči/omogoči sledilno ploščico Dokunmatik yüzeyi devre dışı bırakın/etkinleştirin

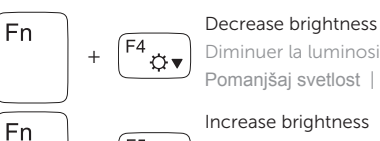

### Diminuer la luminosité | Menurunkan kecerahan

Pomanjšaj svetlost | Parlaklığı düşür

+

#### Increase brightness

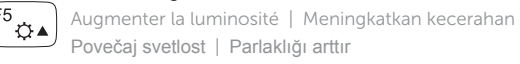

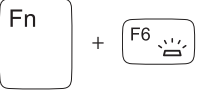

#### Toggle keyboard backlight

#### Basculer le clavier en rétroéclairage Beralih antar lampu latar keyboard Vklopi/izklopi osvetlitev tipkovnice Klavye arka ışığını değiştir

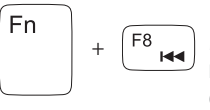

#### Play previous track/chapter

Lire le morceau ou le chapitre précédent Memutar trek/bab sebelumnya Predvajaj prejšnji posnetek/poglavje Önceki parçayı/bölümü oynat

#### Play/Pause

Lire/Pause | Memutar/Menjeda Predvajaj/premor | Oynat/Duraklat

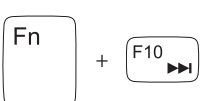

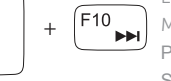

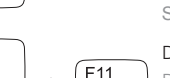

#### Play next track/chapter

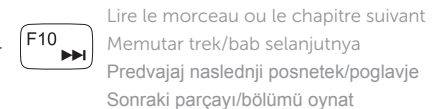

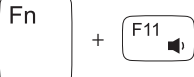

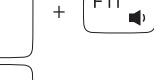

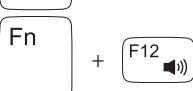

 $\blacksquare$ 

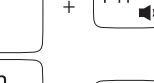

Decrease volume Diminuer le volume sonore | Menurunkan volume Zmanjšaj glasnost | Ses seviyesini düşür

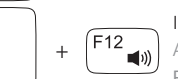

#### Increase volume

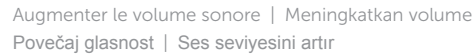

#### Mute audio

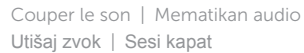

#### F<sub>n</sub>  $F9$ +  $\check{~}$   $\star$ /II

### Connect the power adapter and 1 turn on your computer

 $\triangle$ 

 $\begin{picture}(22,20) \put(0,0){\line(1,0){10}} \put(15,0){\line(1,0){10}} \put(15,0){\line(1,0){10}} \put(15,0){\line(1,0){10}} \put(15,0){\line(1,0){10}} \put(15,0){\line(1,0){10}} \put(15,0){\line(1,0){10}} \put(15,0){\line(1,0){10}} \put(15,0){\line(1,0){10}} \put(15,0){\line(1,0){10}} \put(15,0){\line(1,0){10}} \put(15,0){\line(1$ 

DELL

Brancher l'adaptateur secteur et allumer votre ordinateur Hubungkan adaptor daya dan hidupkan komputer Anda Priključite napajalnik in vključite računalnik Güç adaptörünü bağlayın ve bilgisayarınızı açın

Guide d'information rapide Priročnik za hitri zagon Hızlı Başlangıç Kılavuzu

#### Help and Tips

Aide et astuces | Bantuan dan Tips Pomoč in nasveti | Yardım ve İpuçları

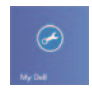

#### My Dell Mon Dell | Dell Saya Moj Dell | Dell Bilgisayarım

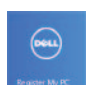

### Register your computer

Enregistrer votre ordinateur | Daftarkan komputer Anda Registrirajte svoj računalnik | Bilgisayarınızı kaydettirin

#### Enable security and updates Activez la sécurité et les mises à jour

Aktifkan pengamanan dan pemutakhiran Omogočite varnost in posodobitve Güvenlik ve güncellemeleri etkinleştirin

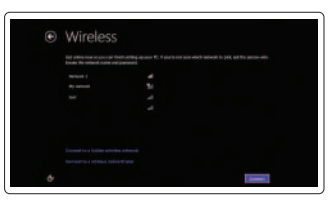

#### Sign in to your Microsoft account or create a local account

Connectez-vous à votre compte Microsoft ou créez un compte local

Masuk ke dalam akun Microsoft Anda atau buat akun lokal

Vpišite se v svoj račun Windows ali ustvarite lokalni račun

Microsoft hesabınızı kullanarak oturum açın ya da yerel bir hesap oluşturun

#### Connect to your network

Connectez-vous à votre réseau Hubungkan ke jaringan Anda Povežite računalnik z omrežjem Ağınıza bağlanın

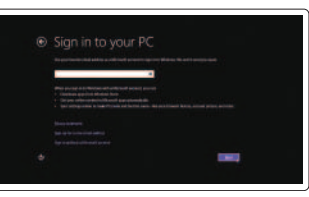

# **INSPIRON** 17/17R

## Quick Start Guide

<u> Alian Androni Andro Andro</u> Printed in China.2013-09

01D7FMA00

Features

- 1. Lučka stanja kamere
- 2. Kamera
- 3. Digitalni mikrofon
- 4. Gumb za vklop/izklop
- 5. Vrata za napajalnik
- 6. Vrata HDMI
- 7. Omrežna vrata
- 8. Vrata USB 3.0 (2)
- 9. Vrata USB 2.0
- 10. Vrata za slušalke
- 11. Sledilna ploščica
- 12. Lučka stanja napajanja

- 13. Sabit sürücü etkinlik ışığı
- 14. Pil durumu ışığı
- 15. Kablosuz bağlantı durum ışığı
- 16. Ortam kartı okuyucu
- 17. USB 2.0 bağlantı noktası
- 18. Optik sürücü
- 19. Güvenlik kablosu yuvası
- 20. Yasal çıkartma
- 21. Servis Etiketi çıkartması
- 13. Lampu aktivitas hard disk
	-
	-
	-
- 13. Lučka aktivnosti trdega diska
- 14. Lučka stanja baterije
- 15. Lučka stanja brezžične povezave
- 16. Bralnik pomnilniških medijev
- 17. Vrata USB 2.0
- 18. Optični pogon
- 19. Reža za varnostni kabel
- 20. Regulativna oznaka
- 21. Nalepka s servisno oznako

- 1. Kamera durum ışığı
- 2. Kamera
- 3. Dijital mikrofon
- 4. Güç düğmesi
- 5. Güç adaptörü bağlantı noktası
- 6. HDMI bağlantı noktası
- 7. Ağ bağlantı noktası
- 8. USB 3.0 bağlantı noktaları (2)
- 9. USB 2.0 bağlantı noktası
- 10. Mikrofonlu kulaklık bağlantı noktası
- 11. Dokunmatik yüzey
- 12. Güç durum ışığı
- 19. Emplacement pour câble de sécurité
- 20. Étiquette de conformité aux normes
- 21. Étiquette de numéro de service

- 1. Camera-status light
- 2. Camera
- 3. Digital microphone
- 4. Power button
- 5. Power-adapter port
- 6. HDMI port
- 7. Network port
- 8. USB 3.0 ports (2)
- 9. USB 2.0 port
- 10. Headset port
- 11. Touchpad
- 12. Power-status light
- 13. Hard-drive activity light
- 14. Battery-status light
- 15. Wireless-status light
- 16. Media-card reader
- 17. USB 2.0 port
- 18. Optical drive
- 19. Security-cable slot
- 20. Regulatory label
- 21. Service Tag label

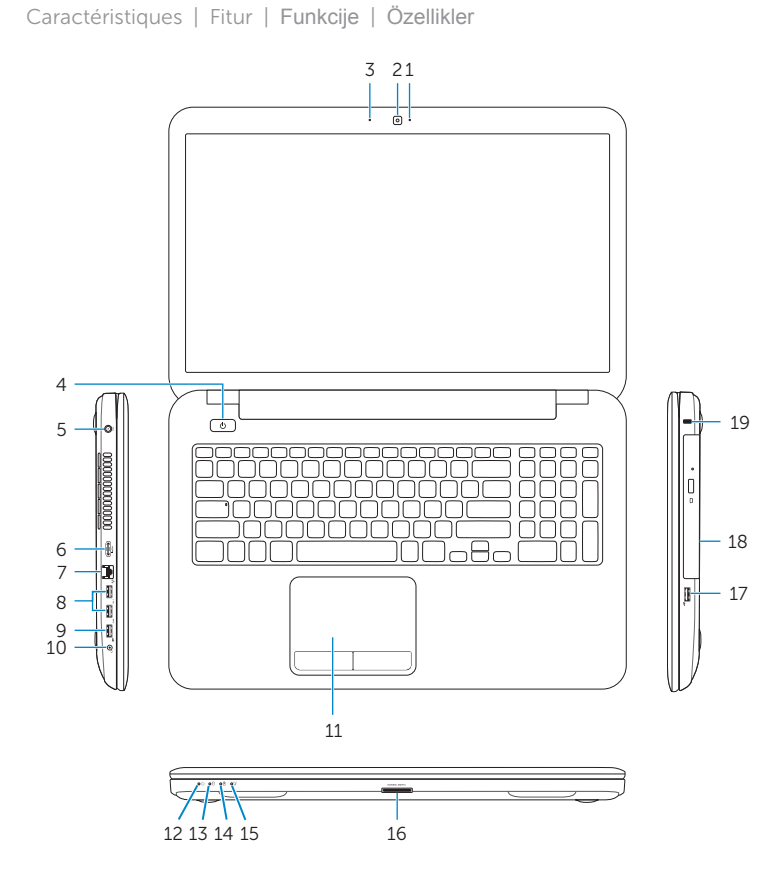

- 1. Voyant d'état de la caméra
- 2. Caméra
- 3. Microphone numérique
- 4. Bouton d'alimentation
- 5. Port de l'adaptateur secteur
- 6. Port HDMI
- 7. Port réseau
- 8. Ports USB 3.0 (2)
- 9. Port USB 2.0
- 10. Port pour casque
- 11. Pavé tactile
- 12. Voyant d'état de l'alimentation

- 1. Lampu status kamera
- 2. Kamera
- 3. Mikrofon digital
- 4. Tombol daya
- 5. Port adaptor daya
- 6. Port HDMI
- 7. Port jaringan
- 8. Port USB 3.0 (2)
- 9. Port USB 2.0
- 10. Port headset
- 11. Panel sentuh
- 12. Lampu status daya
- 13. Voyant d'activité du disque dur
- 14. Voyant d'état de la batterie
- 15. Voyant d'état du sans fil
- 16. Lecteur de carte mémoire
- 17. Port USB 2.0
- 18. Lecteur optique

14. Lampu status baterai 15. Lampu status nirkabel 16. Pembaca kartu media 17. Port USB 2.0 18. Drive optis 19. Slot kabel pengaman 20. Label regulasi 21. Label Tag Servis

#### Product support and manuals

Support produits et manuels Manual dan dukungan produk Podpora in navodila za izdelek Ürün desteği ve kılavuzlar

#### dell.com/support dell.com/support/manuals dell.com/windows8

#### Contact Dell

Contacter Dell | Hubungi Dell Stik z družbo Dell | Dell'e başvurun

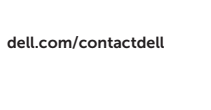

#### Regulatory and safety

Réglementations et sécurité | Regulasi dan keselamatan Zakonski predpisi in varnost | Mevzuat ve güvenlik

dell.com/regulatory\_compliance

#### Regulatory model and type

Modèle et type réglementaires Tipe dan model regulasi Regulativni model in tip Yasal model ve tip

P17E

P17E001/P17E002

#### Computer model

Modèle de l'ordinateur | Model komputer Model računalnika | Bilgisayar modeli

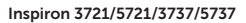

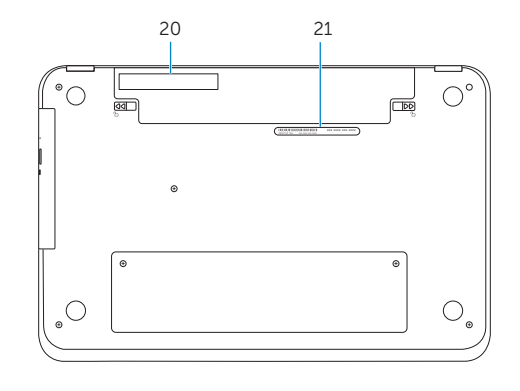

© 2013 Dell Inc. © 2013 Microsoft Corporation.